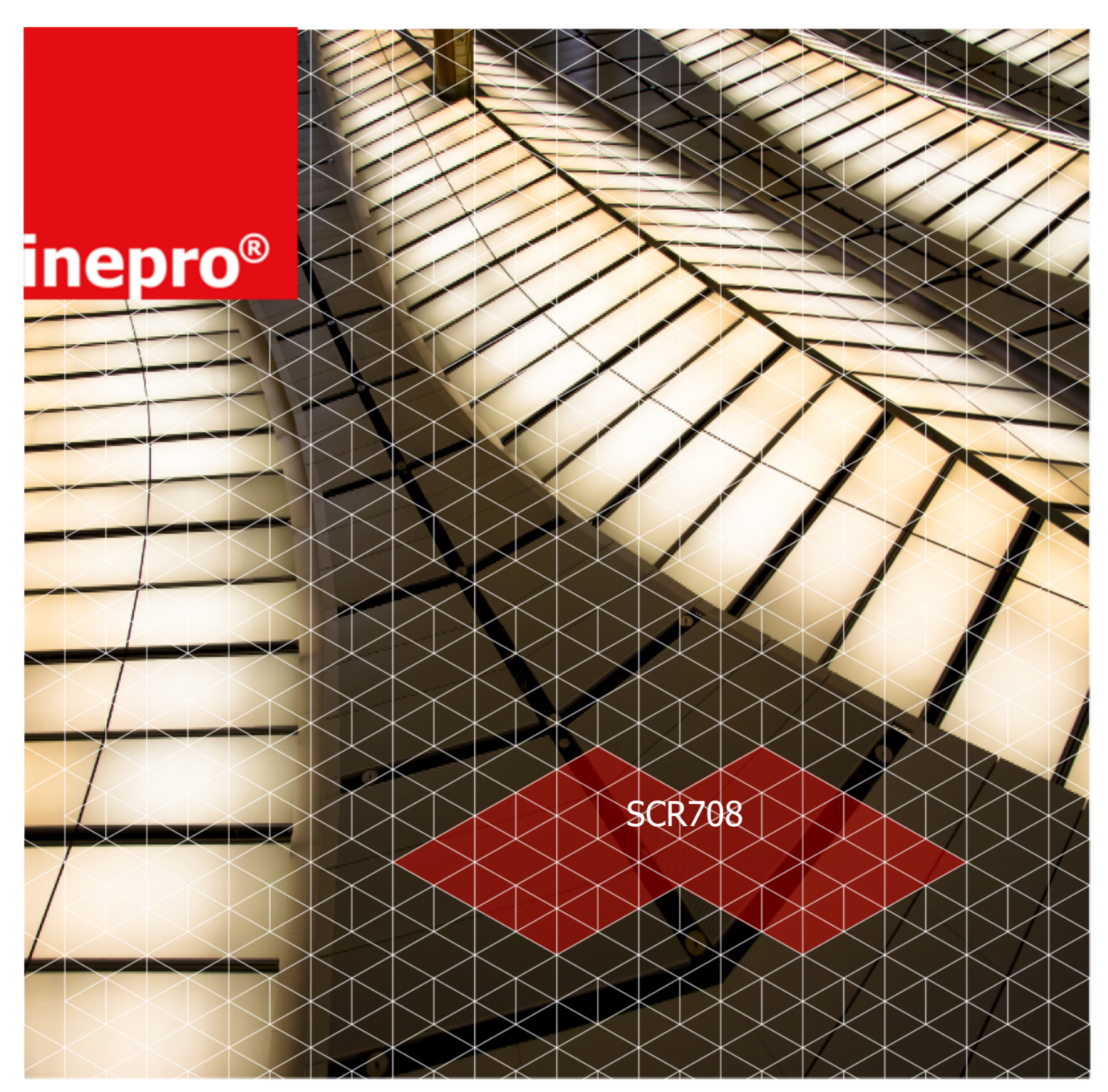

## **Technical Manual | SCR708**

Product Version: Rev.1

Version of this manual: 1.0.10

*© 2017 Inepro B.V. All rights reserved*

## **SCR708**

The most versatile card reader solution

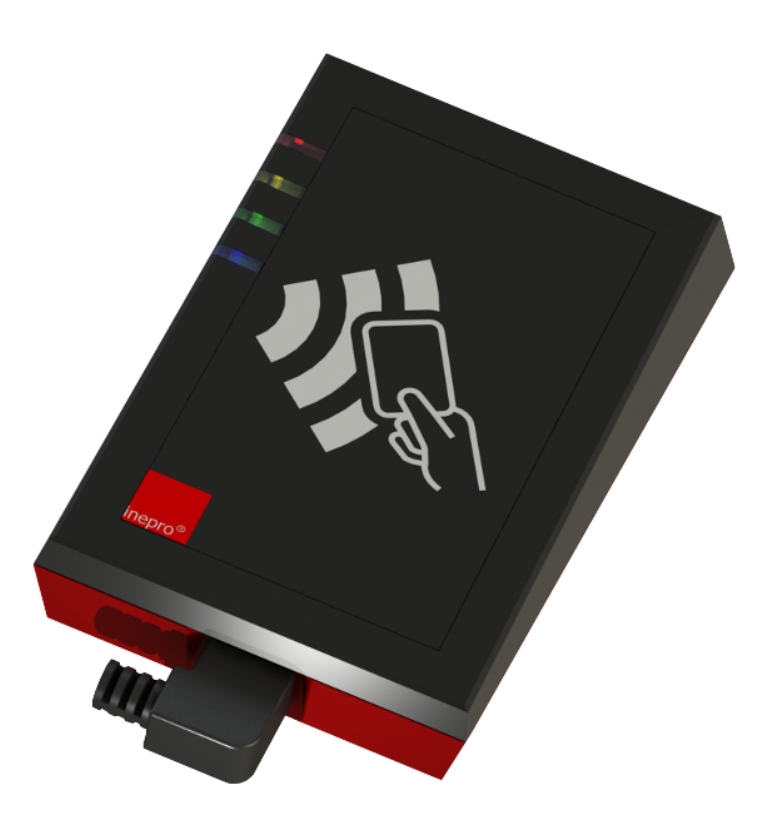

*Congratulations on your selection of Inepro card readers. We are certain you will be pleased with your purchase of one of the flexibele solutions of the market.*

*We want to help you get the best result from your Inepro card reader. This manual contains information on how to do that; please read it carefully. Due to continuous product improvements this manual is subject to changes without notice.*

*We strongly recommend you read the license agreement to fully understand its coverage and your responsibilities of ownership.* 

*Your Inepro dealer is dedicated to your satisfaction and will be pleased to answer your questions and your concerns.*

*Best wishes, Inepro BV.*

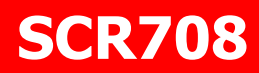

All rights reserved. No parts of this work may be reproduced in any form or by any means - graphic, electronic, or mechanical, including photocopying, recording, taping, or information storage and retrieval systems - without the written permission of the publisher.

Products that are referred to in this document may be either trademarks and/or registered trademarks of the respective owners. The publisher and the author make no claim to these trademarks.

While every precaution has been taken in the preparation of this document, the publisher and the author assume no responsibility for errors or omissions, or for damages resulting from the use of information contained in this document or from the use of programs and source code that may accompany it. In no event shall the publisher and the author be liable for any loss of profit or any other commercial damage caused or alleged to have been caused directly or indirectly by this document.

Version 1.0.10 created: December 2017 in Nieuw-Vennep.

### **Publisher** *Inepro B.V.*

**Managing Editor** *K. de Graaf*

#### **Technical Editors**

*P. Blom K. de Graaf*

#### **Cover Design**

*K. de Graaf H. Wagenaar*

**Team Coordinator** *R. Groen*

**Production** *Inepro B.V.*

# **Table of Contents**

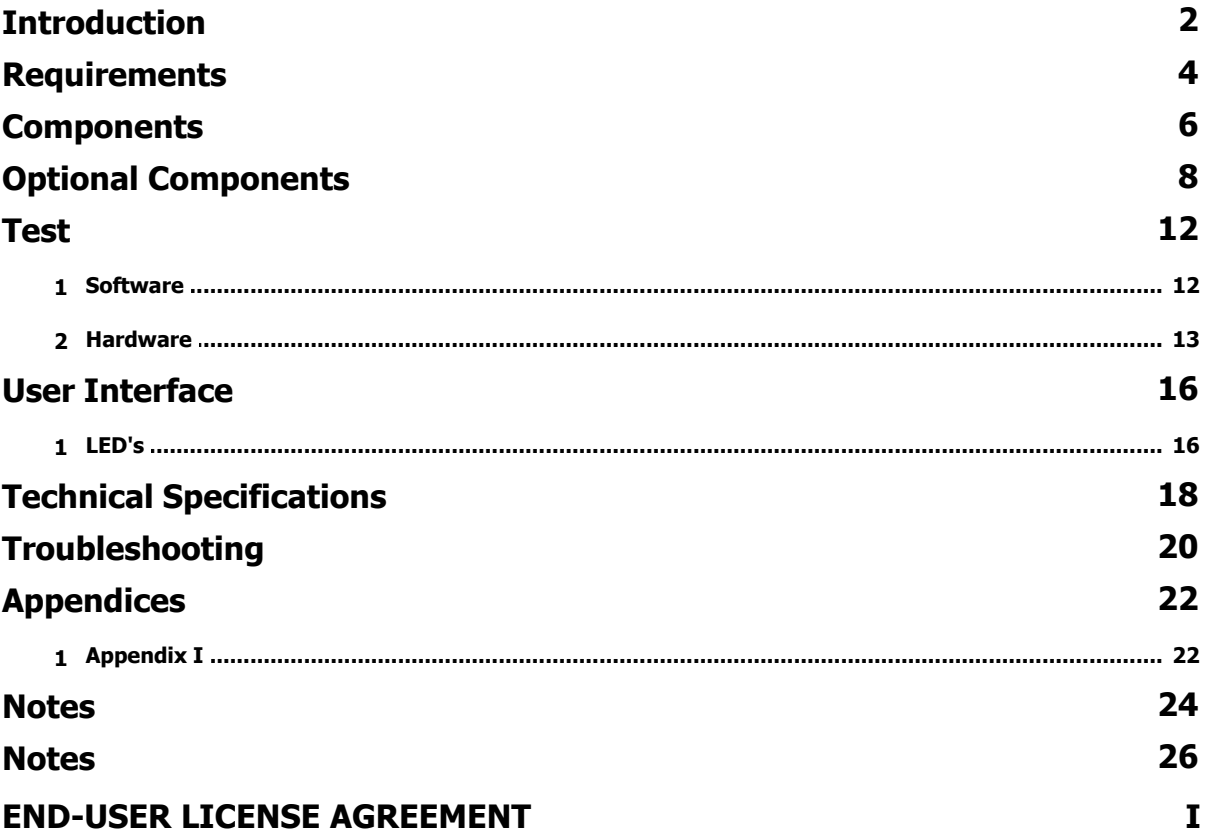

## **Directives**

### *ATTENTION!!*

Read this manual carefully before installing the SCR708!

#### **Mains connection**

Before connecting the appliance to the mains, check that the mains supply voltage corresponds to the voltage printed on the type plate of the adapter. If the mains voltage is different, consult your supplier.

#### **Guarentee**

No guarantee can be given if safety regulations are not followed.

#### **Changes and/or modifications**

Changes and/or modfications whch have not been approved by the responsible party can void the user's authorty to operate the equitement.

#### **Security**

Always disconnect the power supply before handling anything inside the device.

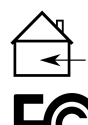

#### **Indoor User Only**

This device may only be used indoors.

#### **FCC Federal Communications Commission - US**

This device is complies with part 15 of the FCC rules, operation is subject to two conditions: (1) This device may not cause harmful interference. (2) This device must accept any interference received, includng interference that may cause undesired operation.

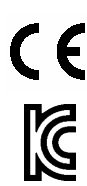

#### **CE Conformité Europeène (Conform European Norm)**

This device is in conformity with the EMC directive and low-voltage directive.

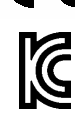

#### **KC - Korea Certification**

This device is in conformity with the Korea Certification directive.

Appareil concernés: SCR<sub>708</sub> **Conformité d'Industrie Canada**

Le présent appareil est conforme aux CNR d'Industrie Canada applicables aux appareils radio exempts de licence. L'exploitation est autorisée aux deux conditions suivantes : (1) l'appareil ne doit pas produire de brouillage, et (2) l'utilisateur de l'appareil doit accepter tout brouillage radioélectrique subi, même si le brouillage est susceptible d'en compromettre le fonctionnement.

### **Confirm Canada Industries**

Relevant Devices: SCR708

This device complies with Industry Canada's licence-exempt RSSs. Operation is subject to the following two conditions: (1) This device may not cause interference; and (2) This device must accept any interference, including

interference that may cause undesired operation of the device.

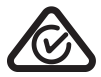

#### **Regulatory Compliance Mark**

This device is in conformity with Australian law.

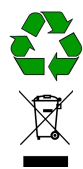

#### **End of life directives**

Inepro is paying a lot of attention to environmentally-friendly production. Your new device contain materials which can be recycled and reused. At the end of its life specialised companies can dismantle the discarded device to recycle the reusable materials and to minimise the amount of materials to be disposed of. Please observe the local regulations regarding the disposal of packaging materials, exhausted batteries and old requipment.

# **Introduction**

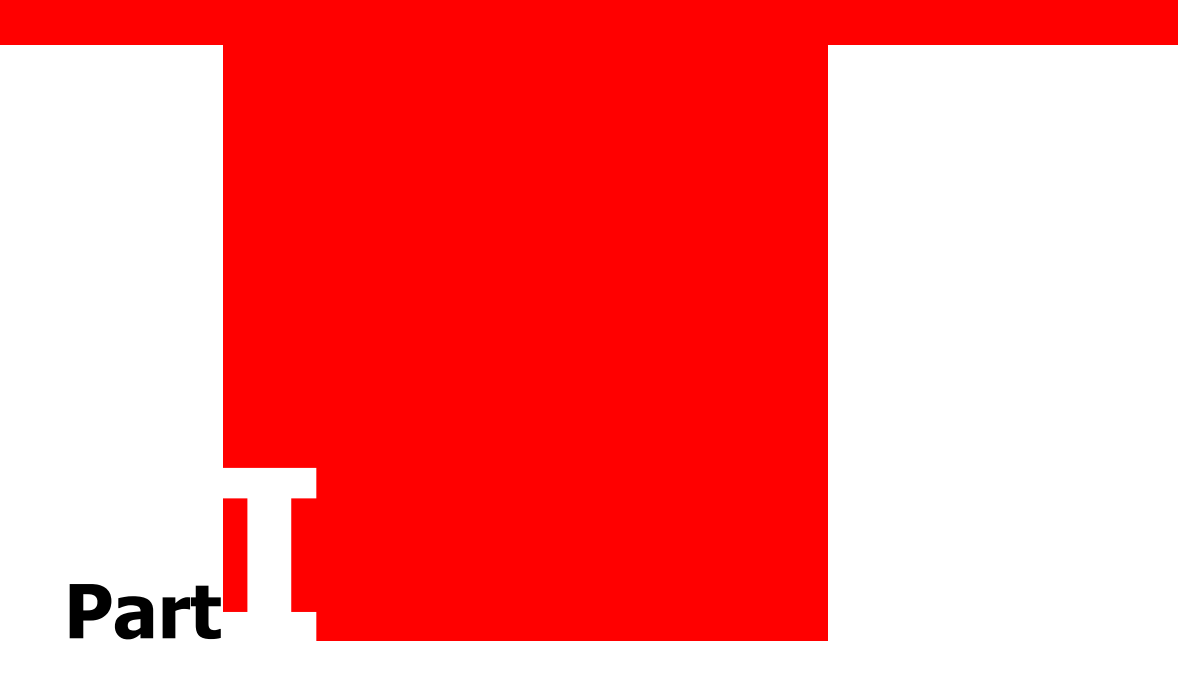

## **Introduction**

### n  **Introduction**

In this manual you find the instructions to install and configure your SCR708. This manual is meant for all the Inepro USB RFID Readers.

This manual, the USB RFID Reader hardware and software are subject to change, make sure you have the latest version of this manual, because the older versions may have become obsolete.

### **Function**

The purpose of the USB RFID Reader is to read the unique ID contained in the card that is presented to the reader and transfer this ID to a server. In most cases this data will be the card serial number. To facilitate this a variety of card reader software modules have been developed. Our configuration tool will enable you to change the settings on the USB RFID Reader board.

### **FCC Certified**

 $\triangle$  Caution! Changes or modifications not expressly approved by INEPRO B.V. could void the user's authority to operate the equipment.

### **Note:**

This equipment has been tested and found to comply with the limits for a Class A digital device, pursuant to part 15 of the FCC Rules. These limits are designed to provide reasonable protection against harmful interference when the equipment is operated in a commercial environment. This equipment generates, uses, and can radiate radio frequency energy and, if not installed and used in accordance with the instruction manual, may cause harmful interference to radio communications. Operation of this equipment in a residential area is likely to cause harmful interference in which case the user will be required to correct the interference at his own expense  $\blacksquare$ 

# **Requirements**

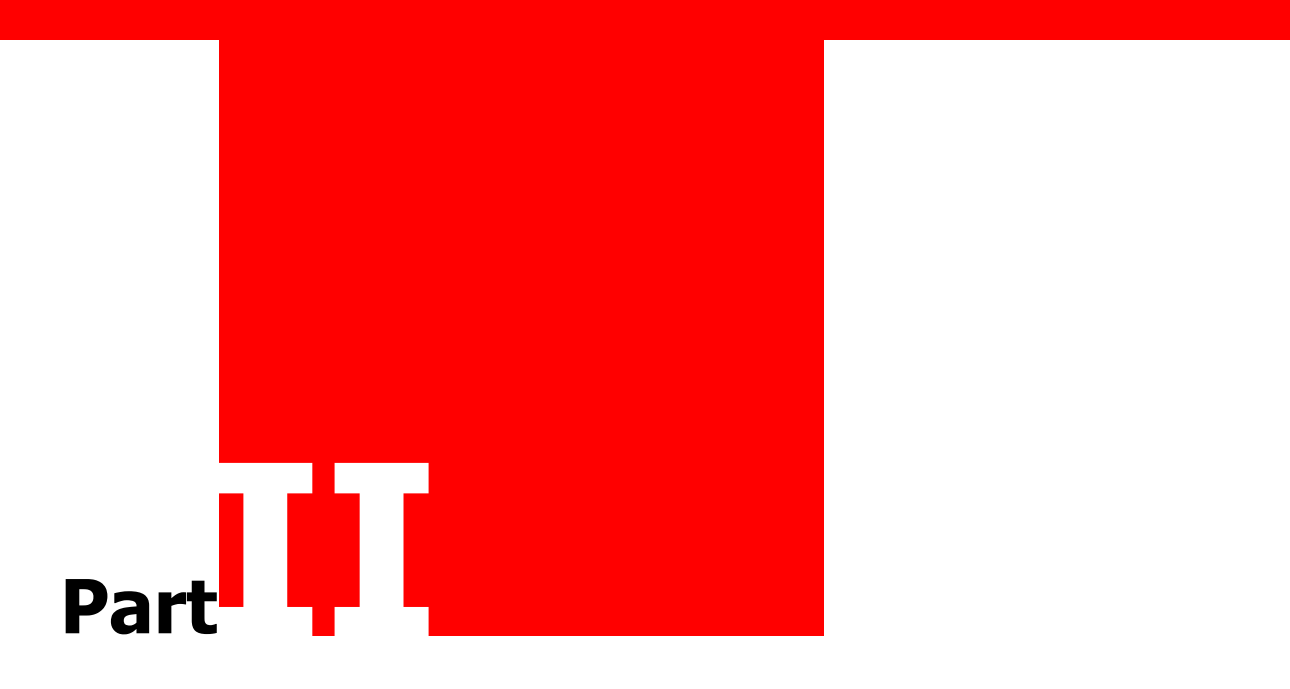

## **Requirements**

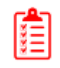

# **Requirements**

The USB RFID Reader has no known requirements other than a USB host that can read a keyboard-like Human Interface Device **■** 

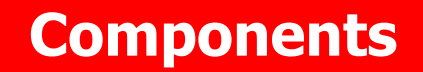

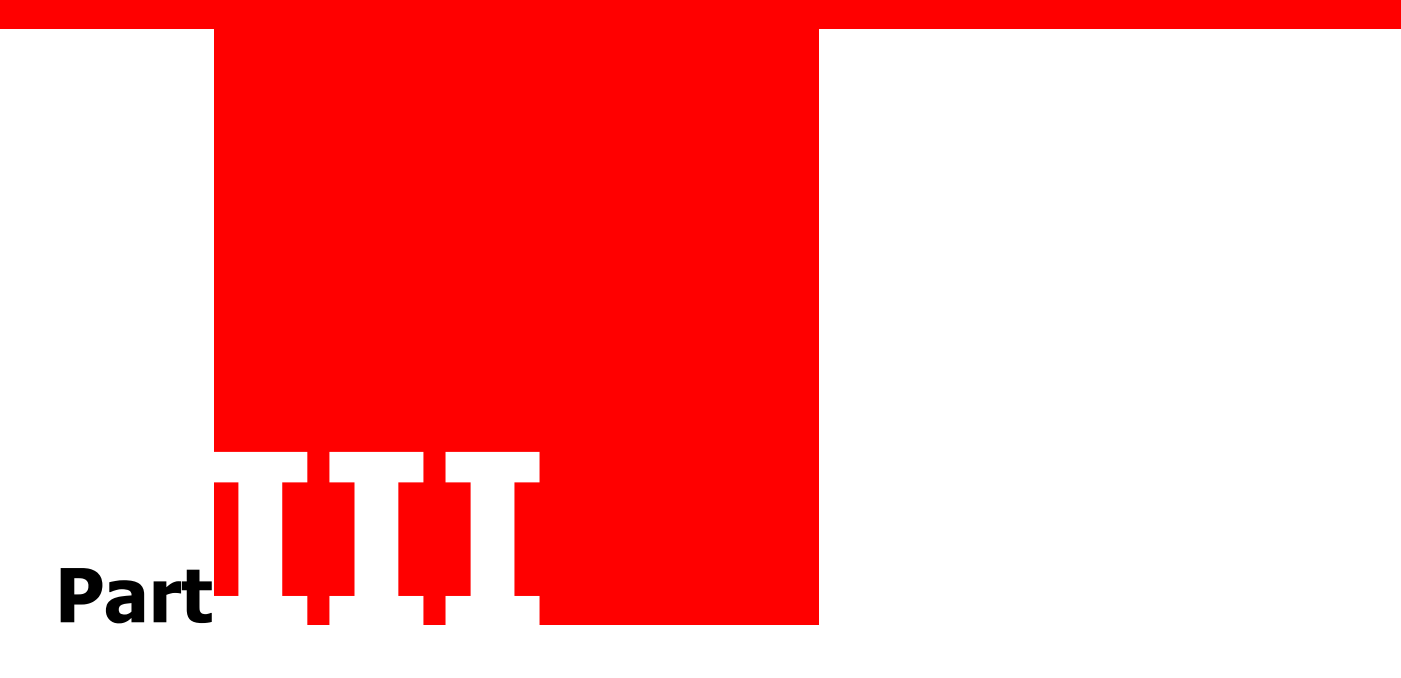

## **Components**

# **Components**

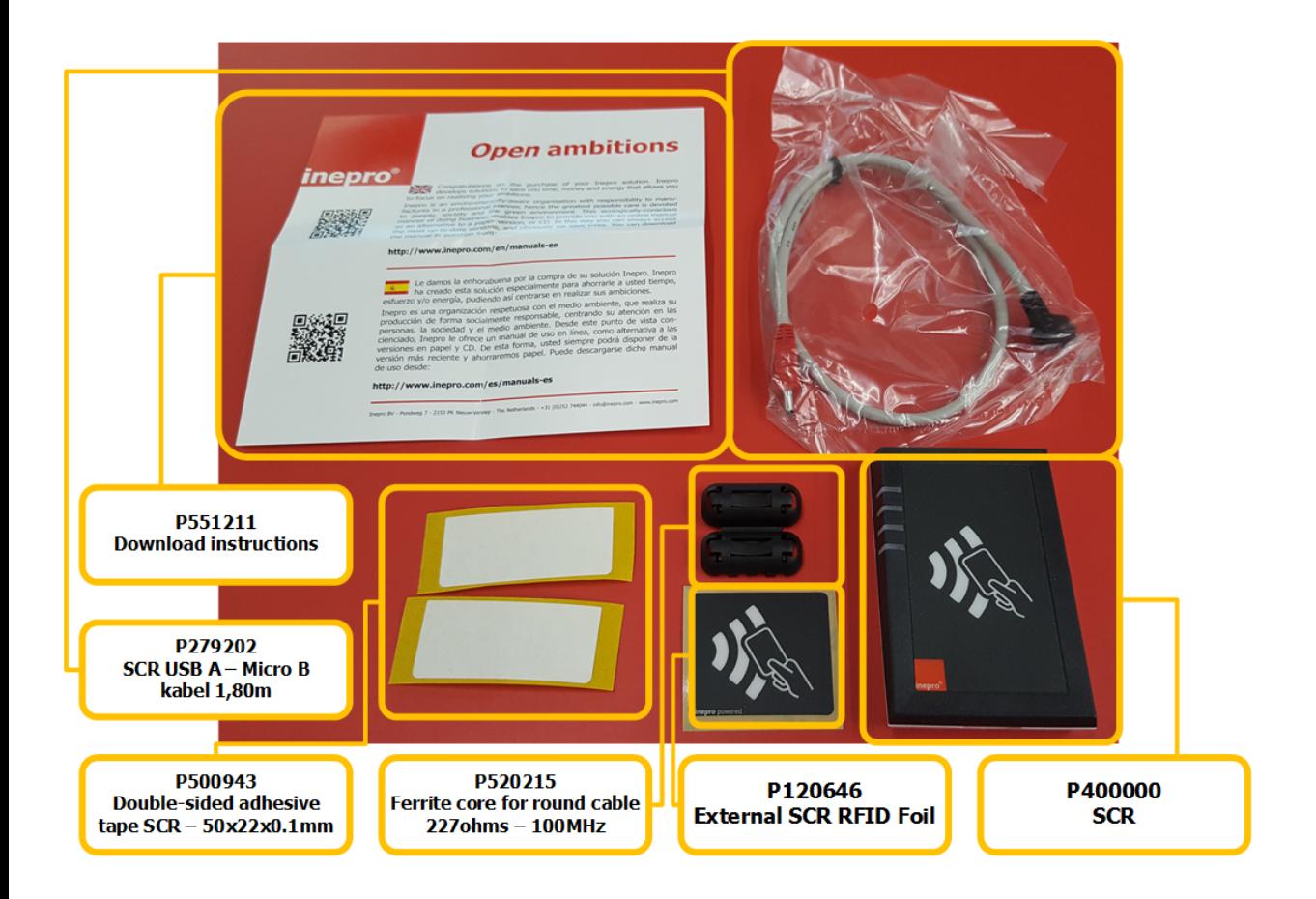

- § P400000 USB RFID Reader SCR708
	- § SCR708 Housing Top
	- § SCR708 Antenna Board
	- § SCR708 Housing Bottom
	- § SCR708 LED Cover
	- § Screw cross-head for plastic M2.2x8mm SCR708
- § P120646 External SCR708 RFID Foil
- § P520215 Ferrite core for round cable 227 Ohms 100MHz
- § P500943 Double-sided adhesive tape SCR708 50x22x0.1mm
- ∎ San
- § P279202 SCR708 USB A Micro B cable 1.80M
- § P551211 Download instructions

### **Check Components**

**i** Please check if all the components are in the set before you continue with the installation and setup. Some parts may already have been pre-assembled -

# **Optional Components**

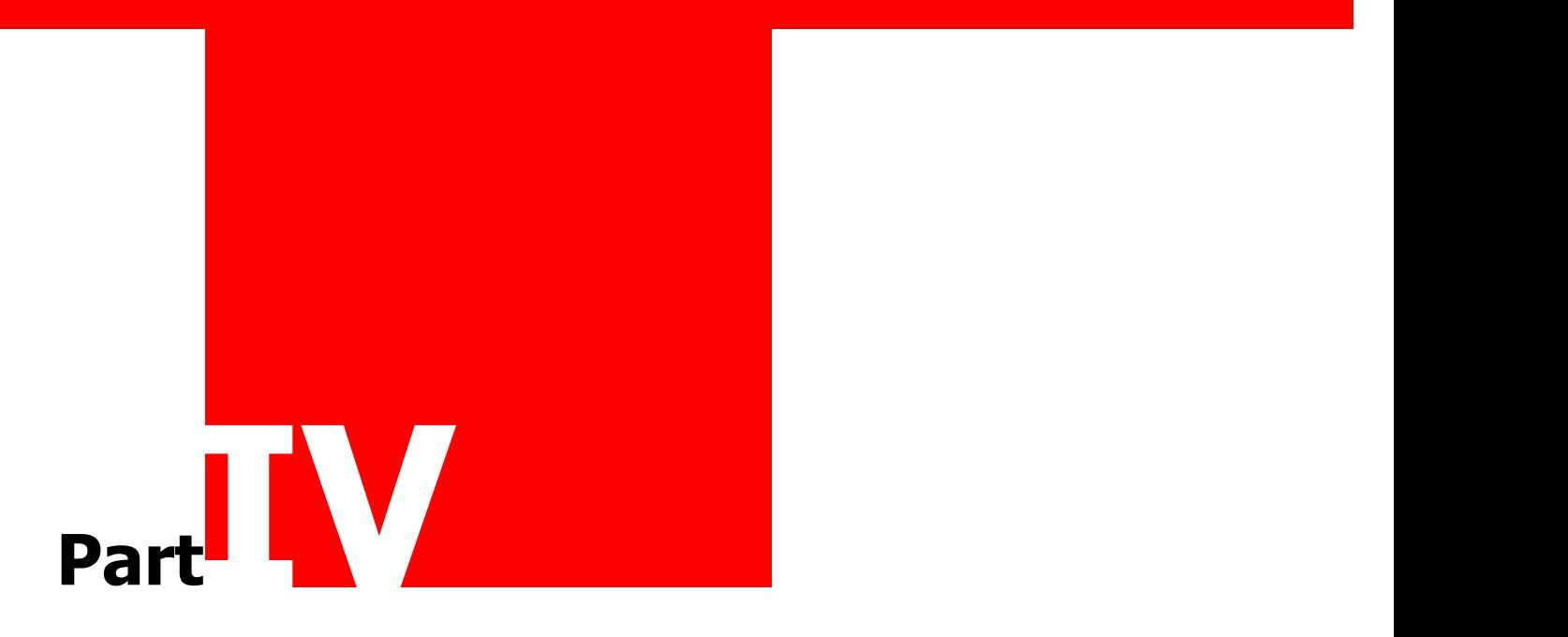

## **Optional Components**

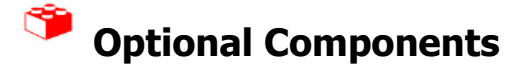

The SCR708 has a couple of optional components that are advisable to use in specific cases. This is an overview of these components:

#### G  **SCR708 Bracket Set**

The SCR708 can be used on a MFP (a Multi Functional Printer). It can be placed inside or stuck to the exterior with tape. For a more elegant solution a bracket set is available:

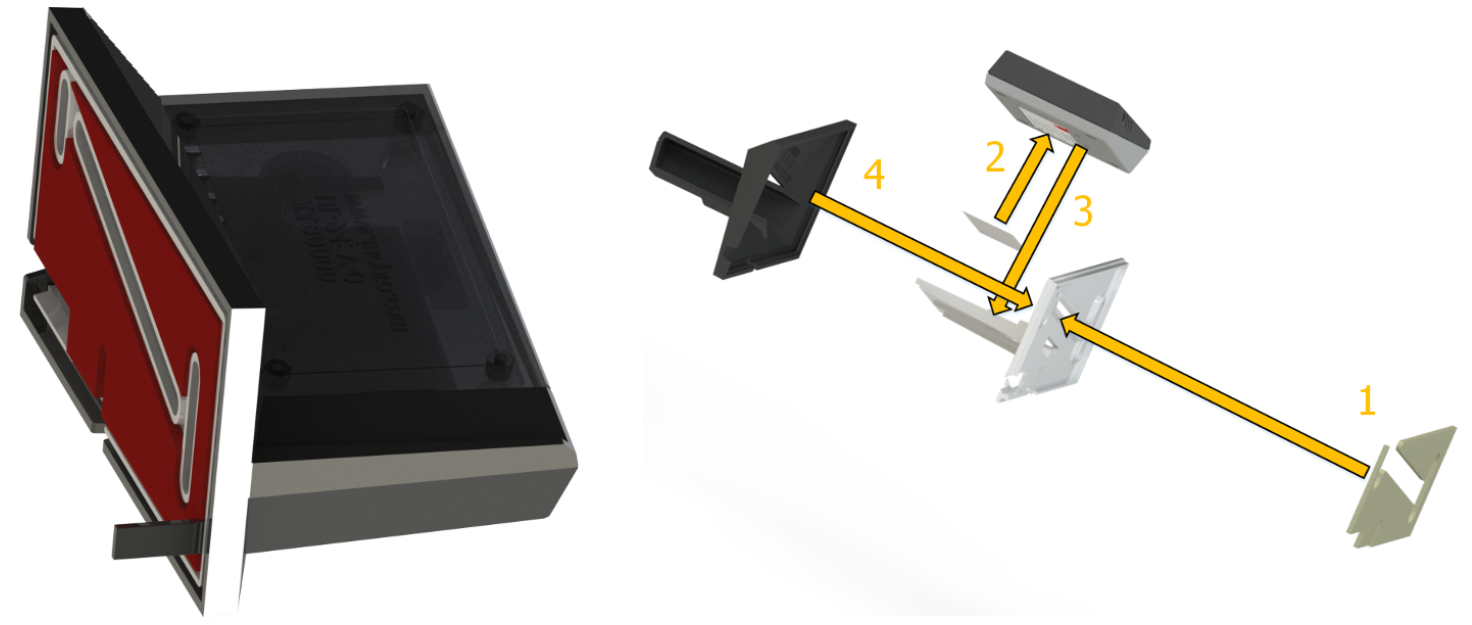

SCR708 Bracket - Art. Nr.: 400001 Follow steps 1-4 to assemble the bracket.

#### $\bullet$  **SCR708 USB Mini B - Micro B OTG Cable 0.50m & 1.80m**

This cable is needed when a USB OTG (On The Go) connection is used in the MFP. The cable is available at a length of 0.5m or 1.8m.

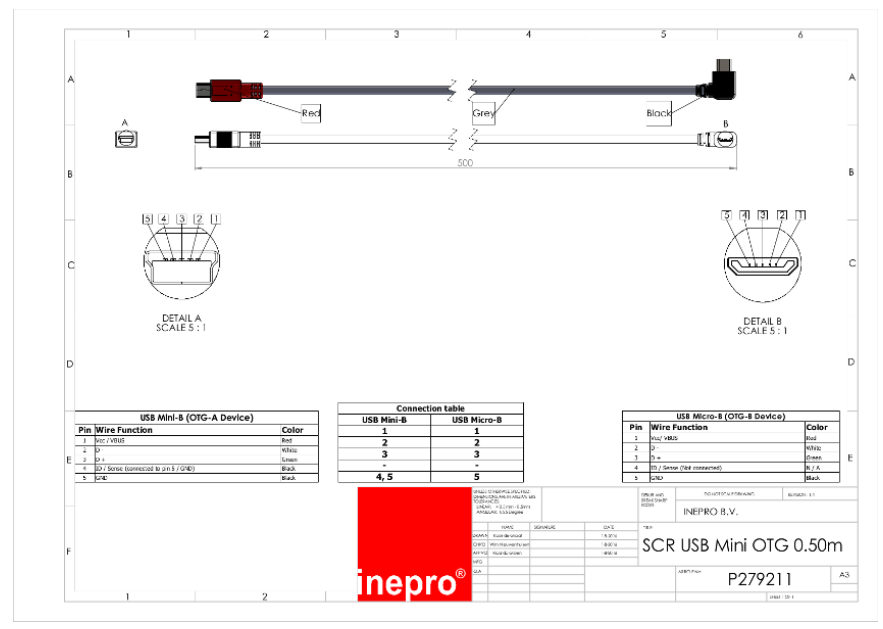

SCR708 USB Mini B - Micro B OTG cable 0.50m - P279211 / SCR708 USB Mini B - Micro B OTG cable 1.80m - P279212

These can be ordered with your supplier of Inepro products .

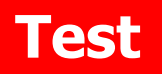

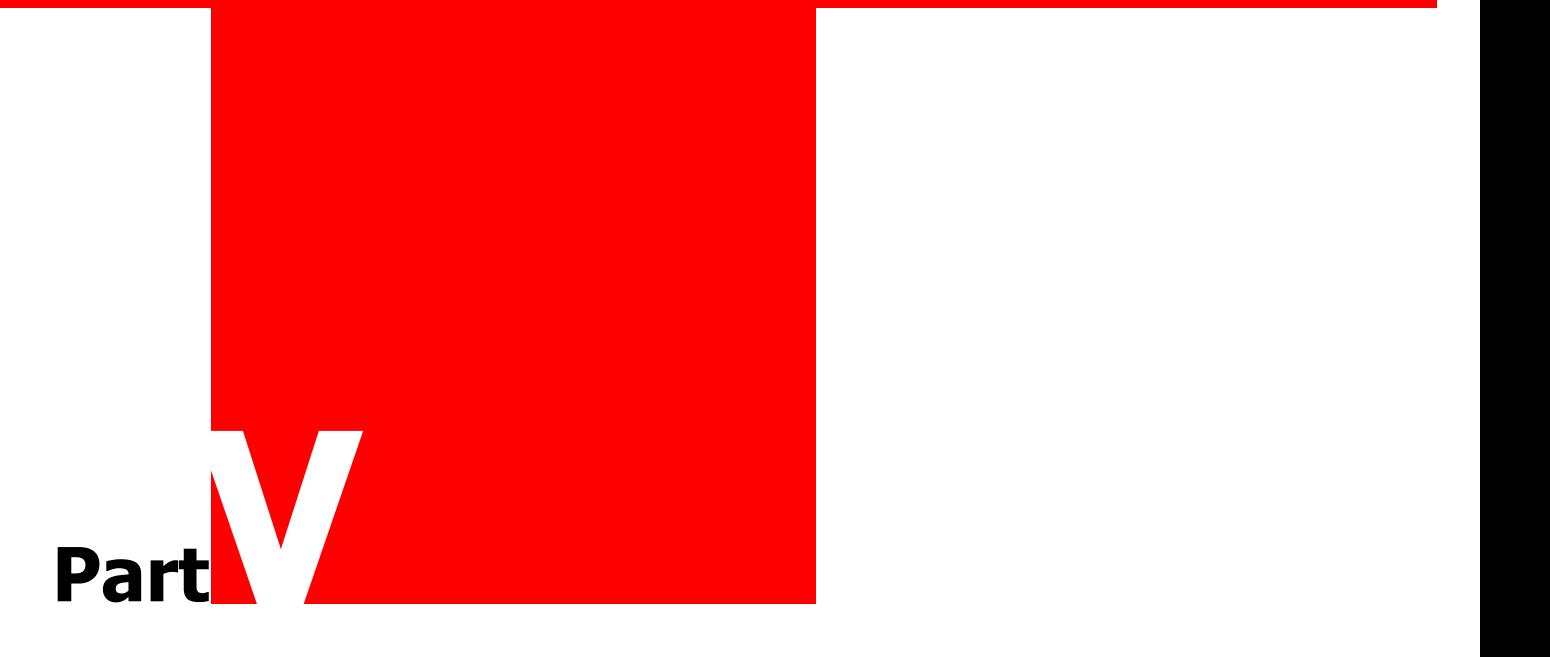

## **Test**

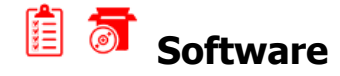

For the SCR708 there are 2 tools available each with its specific features. Connect the SCR708 to a computer or laptop and present a card to the reader. Please note that the reader needs to have the HID RAW Configuration. (See Omni RFID Program tool manual for more details).

### **Omni RFID Reader Configuration Tool**

This tool is ideal for card investigation of customer cards

With this tool it is possible to change the behaviour of the card reader, for example it is possible to change the read out of the RFID card but also the LEDs can be switched off or the volume of the beeper can be changed. Once finished it is possible to store the created settings in a special config file which can be programmed via the Inepro Omni ISO Reader Program tool. For more information regarding this Reader and Configuration tool please consult it's user manual.

#### $\delta$ **Quick-Test with the Windows Calculator:**

- 1. Connect to Inepro USB RFID Reader to the USB PC or laptop.
- 2. Start the Calculator application on Windows, set de calculator under 'View' in on 'Scientific'.
- 3. Set the number system to hex decimal ('Hex').
- 4. Present a card to the Inepro USB RFID Reader.
- 5. Set the number system to decimal ('Dec') to read out the decimal value of this number. This is the card number

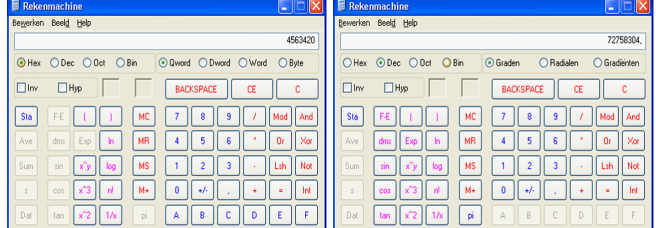

## **Hardware**

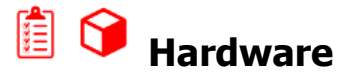

#### $\overline{\mathbb{C}}$ **Physical test Inepro USB RFID Reader**

- 1. Connect the Inepro USB RFID Reader to the USB port of a computer.
- 2. Check the indicator LED's to see if the board is operating as it should.

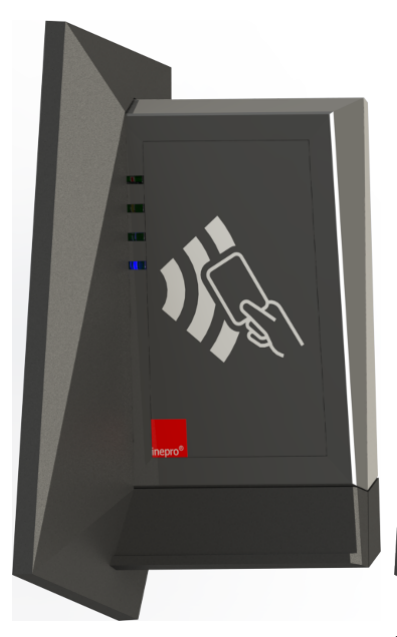

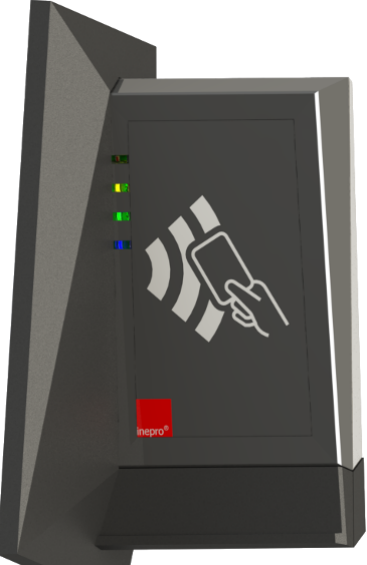

Blue Led burning: Reader is powered and has connection

Put a card on the SCR708: Both the yellow and the green LED should lit. Yellow: card detected Green: card recognised.

This concludes the hardware test  $\blacksquare$ 

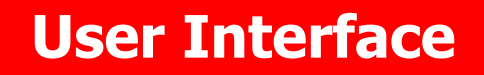

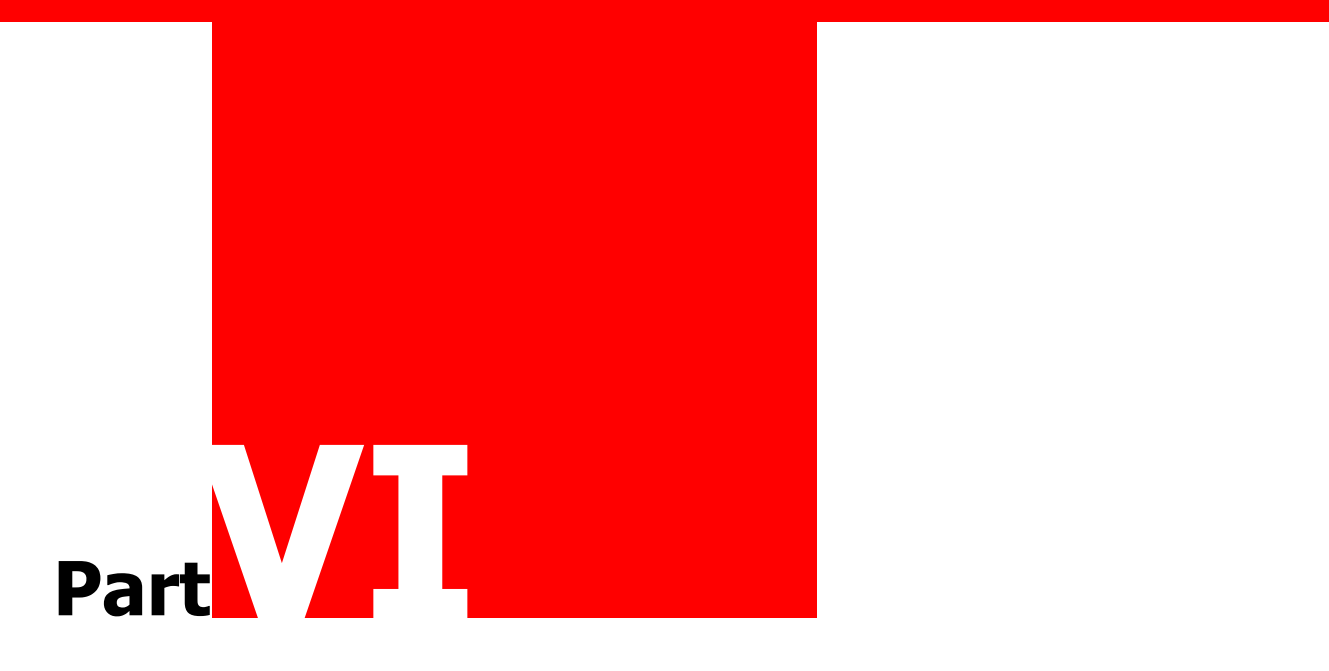

## **User Interface**

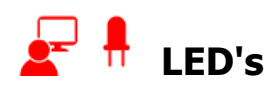

On the USB interface board are a number of LED's. Each of the LED's has a label, explaining their use. See the table below.

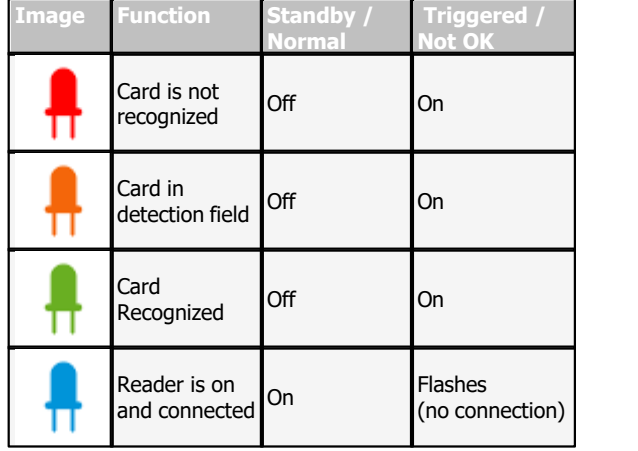

# **Technical Specifications**

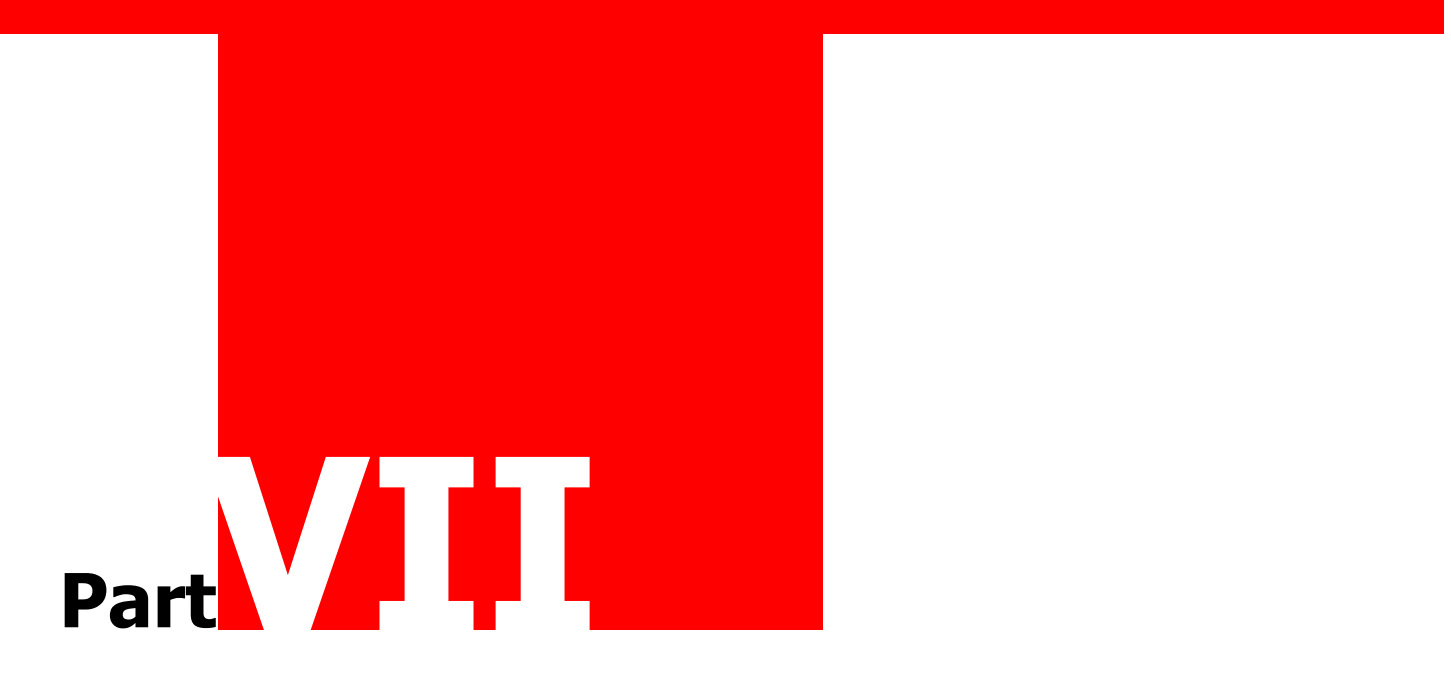

# **Technical Specifications**

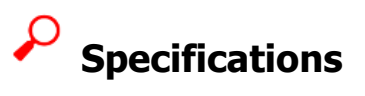

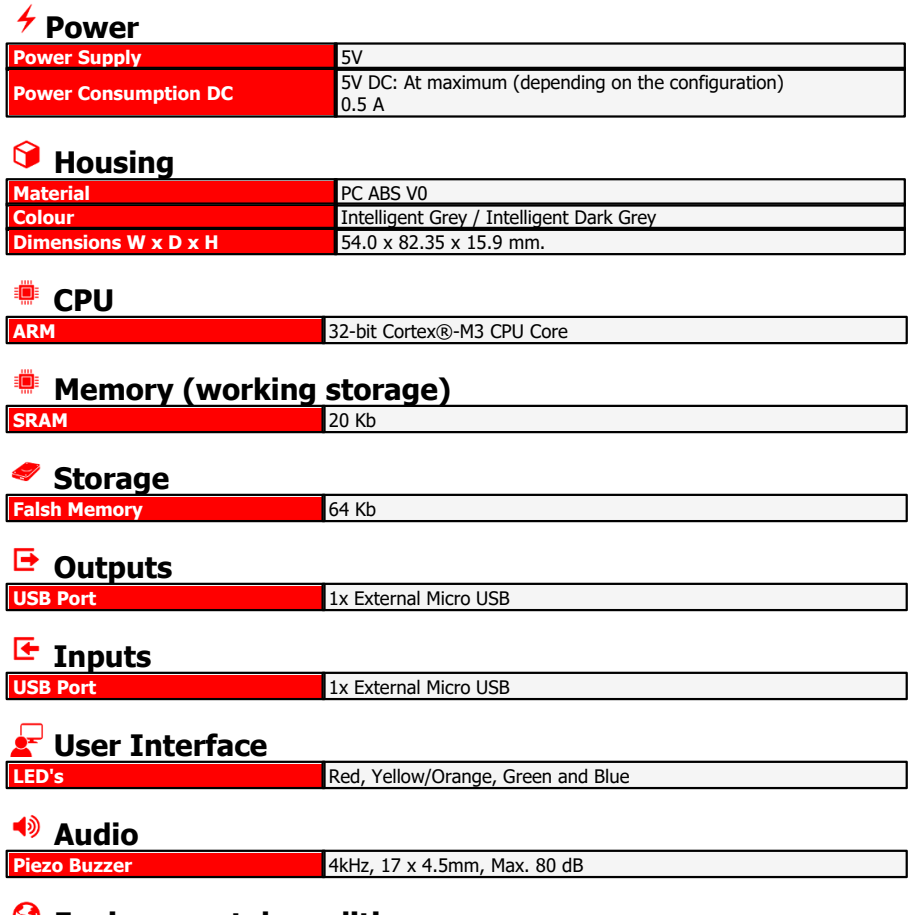

### $\bullet$  Environmental conditions

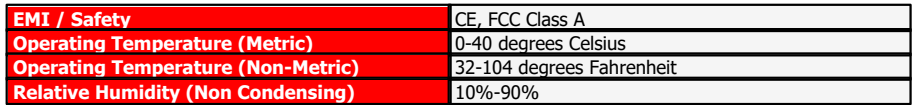

# **Troubleshooting**

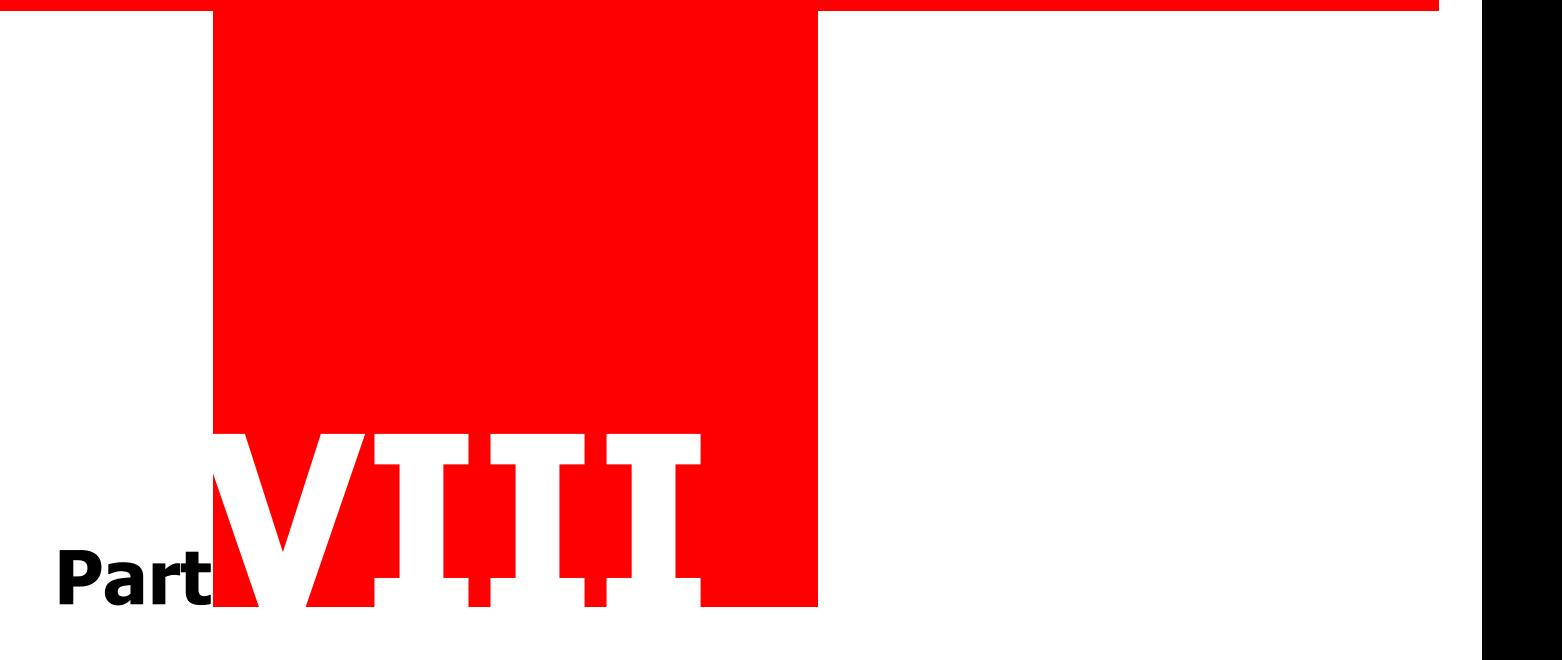

## **Troubleshooting**

# **Troubleshooting**

Sometimes things do not work out as expected, if so please read through this section before contacting your service organisation or dealer. Changes are you are able to solve the issue yourself.

The section is set up in a Symptom - Prognosis - Resolution format, that is first the symptom is given, then the possible causes and then the resolution for those causes.

#### $\boldsymbol{\beta}$  **Symptom(s): Card not recognized**

### **Prognosis: The SCR708 is not connected**

### **Scope: All Devices**

### **Resolution:**

A - Check if the blue light is flashing, if it is the reader is not connected to the server. Please check the availability of the server with another device like a laptop on that network connection.

- B If the blue light burns constantly
- 1) Try again
- 2) Make sure your card has been linked to your account.
- 3) Check if the problem occurs also with other cards, or on other devices.
- C If the problem has not been solved, please contact your supplier -

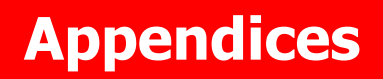

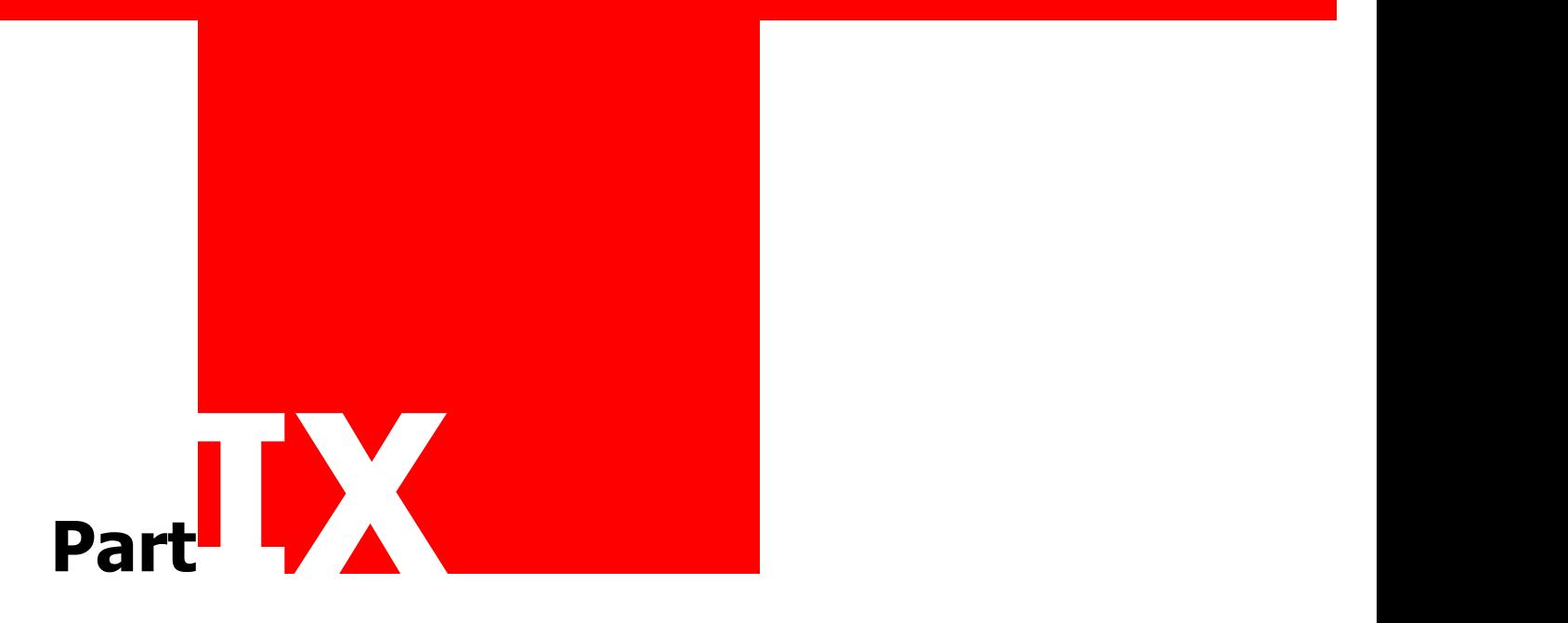

# **Appendices**

### U  **Appendix I: Connection Cable**

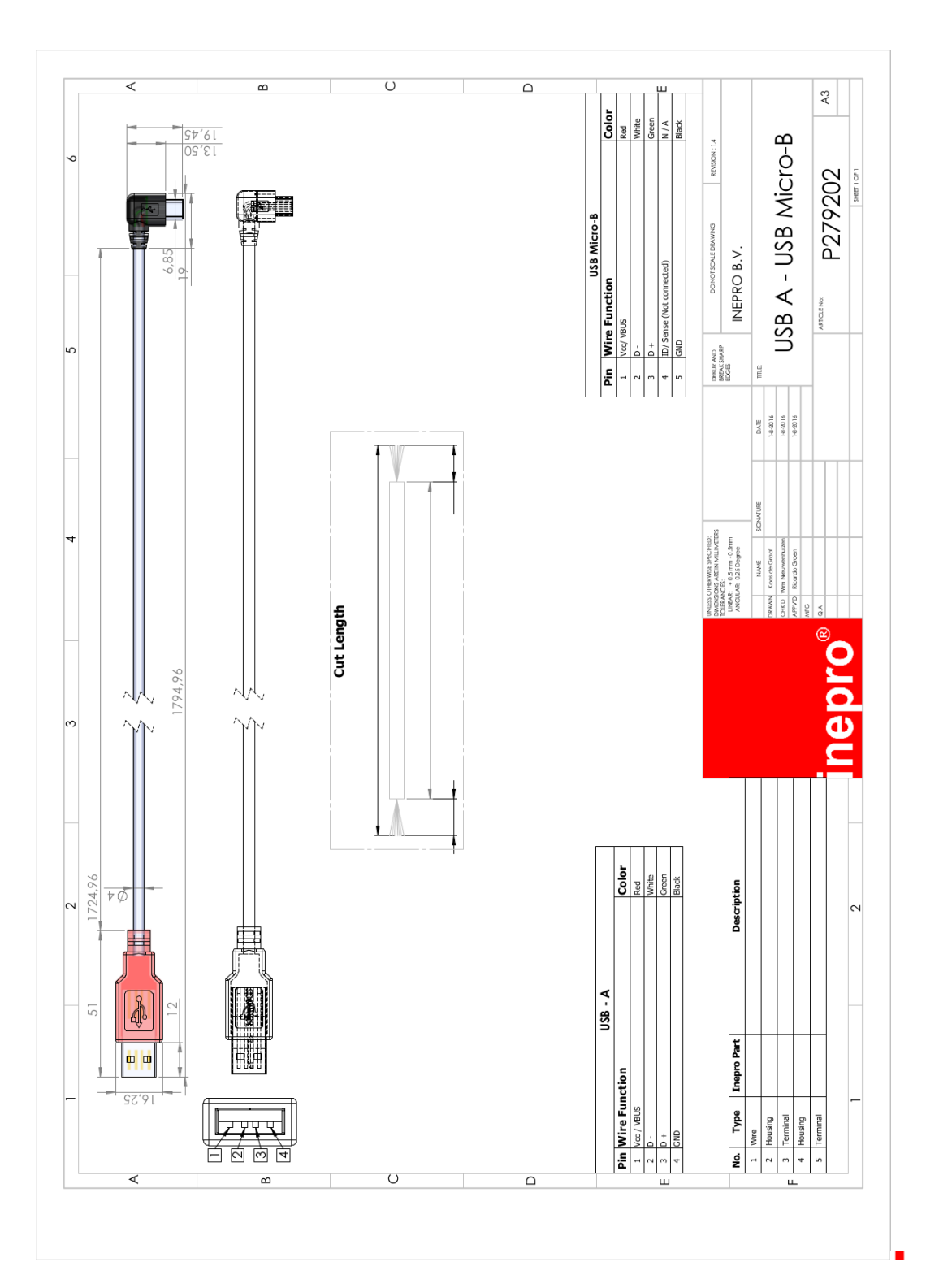

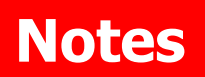

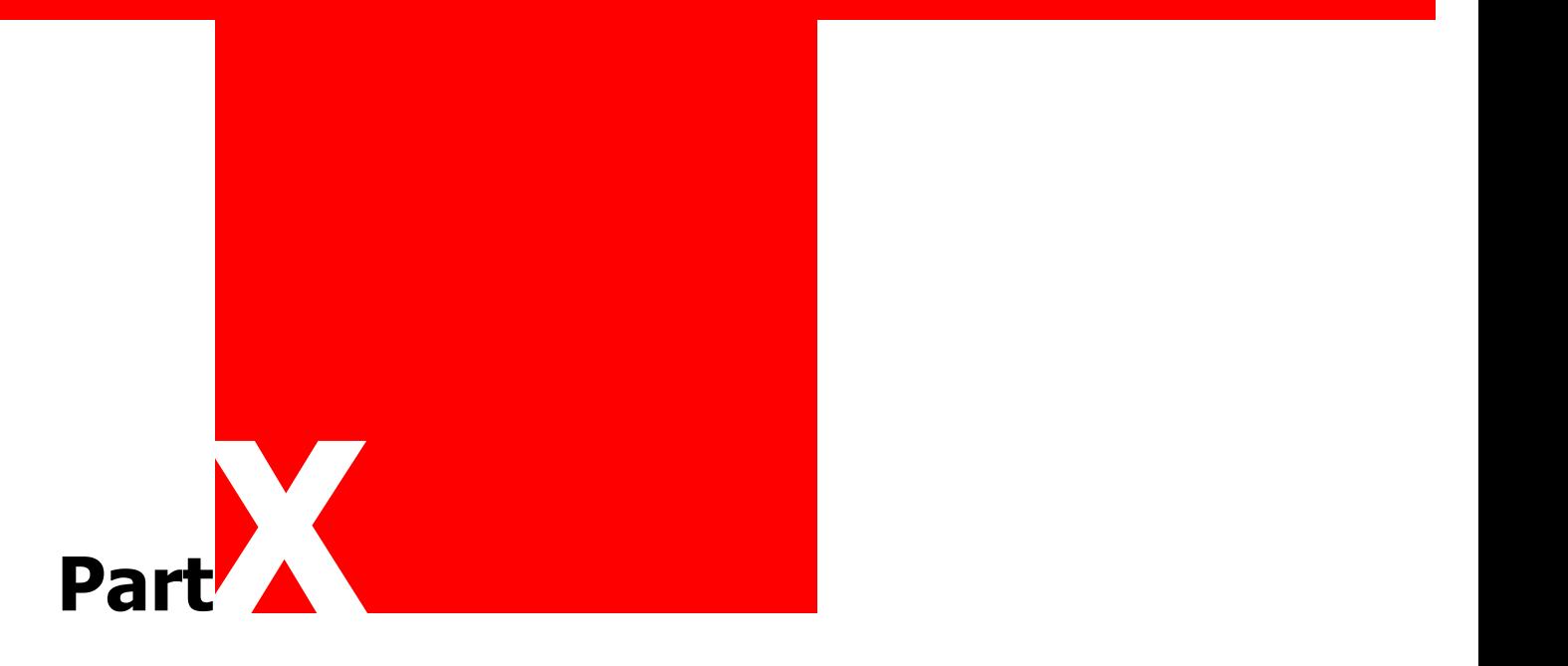

## **Notes**

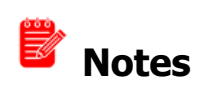

This area is meant for the reader's notes:

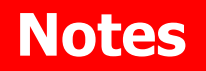

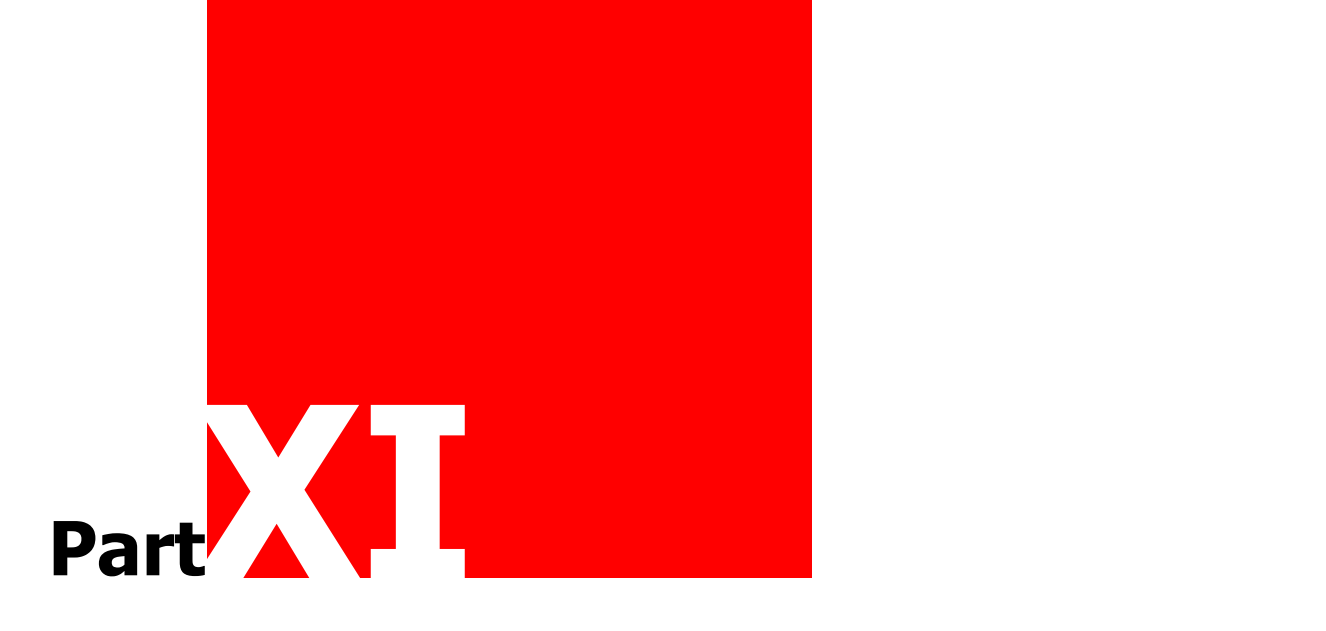

## **Notes**

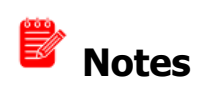

This area is meant for the reader's notes:

### **END-USER LICENSE AGREEMENT**

END-USER LICENSE AGREEMENT BY INEPRO BV

THE PROGRAM IS COPYRIGHTED AND LICENSED (NOT SOLD). BY PURCHASING THE PROGRAM, YOU ARE ACCEPTING AND AGREEING TO THE TERMS OF THIS LICENSE AGREEMENT. THIS LICENSE AGREEMENT REPRESENTS THE ENTIRE AGREEMENT CONCERNING THE PROGRAM, BETWEEN YOU AND INEPRO BV, (REFERRED TO AS "LICENSOR"), AND IT SUPERSEDES ANY PRIOR PROPOSAL, REPRESENTATION, OR UNDERSTANDING BETWEEN THE PARTIES.

1. License Grant. Licensor hereby grants to you, and you accept, a nonexclusive license to use the program in machine-readable, object code form only, for use only as authorized in this License Agreement. The Programs may be used only on computers owned, leased or otherwise controlled by you. The program shall only manage the number of devices specified in the purchase agreement. You agree that you may not reverse assemble, reverse compile, or otherwise translate the Program.

2. Term (Demo Version Only). This License commences upon the installation of the software and is effective for 90 days following the date you install the software. This License terminates automatically without notice from Inepro BV upon the expiration of the evaluation term or if you fail to comply with any provision of this License. Upon termination you shall remove the SOFTWARE from your computer(s).

3. Licensor's Rights. You acknowledge and agree that the Program is proprietary to Licensor and protected under copyright law. You further acknowledge and agree the all right, title, and interest in and to the Program, including associated intellectual property rights, are and shall remain with Licensor. The License Agreement does not convey to you an interest in or to the Program, but only a limited right of use revocable in accordance with the terms of this License Agreement.

4. No Warranty; Limitation of Liability. YOU ACKNOWLEDGE THAT THE PROGRAM IS PROVIDED ON AN "AS IS" BASIS WITHOUT WARRANTY OF ANY KIND. LICENSOR MAKES NO REPRESENTATIONS OR WARRANTIES REGARDING THE USE OR PERFORMANCE OF THE PROGRAM. LICENSOR EXPRESSLY DISCLAIMS THE WARRANTIES OF MERCHANTABILITY AND FITNESS FOR A PARTICULAR PURPOSE. LICENSOR SHALL HAVE NO LIABILITY TO CUSTOMER OR ANY THIRD PARTY FOR ANY LOSS OR DAMAGE CAUSED, DIRECTLY OR INDIRECTLY, BY THE PROGRAM, INCLUDING, BUT NOT LIMITED TO, ANY INTERRUPTION OF SERVICES, LOSS OF BUSINESS, LOSS OF DATA OR SPECIAL, CONSEQUENTIAL OR INCIDENTAL DAMAGES.

5. Severability. Should any term of this License Agreement be declared void or unenforceable by any court of competent jurisdiction, such declaration will have no effect on the remaining terms hereof.

6. No Waiver. The failure of either party to enforce any rights granted hereunder or to take action against the other party in the event of any breach hereunder shall not be deemed a waiver by that party as to subsequent enforcement of rights or subsequent actions in the event of future breaches.

7. Update Checks. You acknowledge and agree to allow Inepro Back Office Suite version and license status details to be sent to Inepro BV when you request to "Check for updates". This allows the Inepro Back Office Suite software to determine whether software updates are available in real-time.

8. Service. Licensor will utilize its best efforts to maintain acceptable performance of services, but Licensor makes absolutely no warranties whatsoever, express or implied, including warranty of merchantability or fitness for a particular purpose. Licensor cannot guarantee continuous service, service at any particular time, or integrity of data stored or transmitted via its system or via the Internet.

9. Data. Licensor will not be liable for the inadvertent disclosure of, corruption or erasure of data transmitted or received or stored on its system. Licensor shall not be liable to Licensee or any of its customers for any claims or damages which may be suffered by Licensee or its customers, including, but not limited to, losses or damages of any and every nature, resulting from the loss of data, inability to access the Software, or inability to transmit or receive information, caused by, or resulting from, delays, nondeliveries, or service interruptions whether or not caused by the fault or negligence of Licensor.